# Logging Eddy Covariance Data Sets to the LI-7550

This quick start guide will show you how to configure the LI-7500A or LI-7200 with an optional LI-7700 (GHG-1 or GHG-2) to log high-speed eddy covariance data sets to the LI-7550 USB drive. Some benefits of this configuration include:

- DAC channel 1: U, -30 to 30 m/s
- DAC channel 2: V, -30 to 30 m/s
- DAC channel 3: W, -5 to 5 m/s
- DAC channel 4: T $_{\rm s}$ : -40 to 70  $^{\circ}$ C

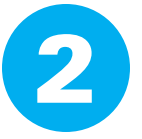

- Logged data seamlessly imports into EddyPro™ eddy covariance flux calculation software,
- Logged data includes all the required site and meta information to compute fluxes, and
- Automated data transfer from the LI-7550 to a computer.

### **Configure the Sonic Anemometer**

Choose settings that are suitable for your anemometer, research site, and objectives. The settings below are suitable for Gill WindMaster™ and WindMaster™ Pro anemometers. Configure other anemometer brands similarly.

## 2 Connect the Cables and Arrange the Instruments

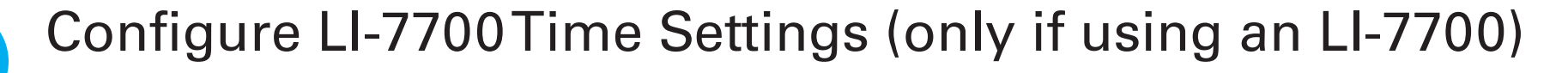

Name: TG1-0XXX

in an IP addri Use the following IP address:

Address: 172.25.4

Reboot Instrument

You will enter this metadata into the LI-7550 software in Step 7. This will make it possible to compute fluxes in a few simple steps using EddyPro eddy covariance software (www.licor.com/eddypro). See the EddyPro help system for more information.

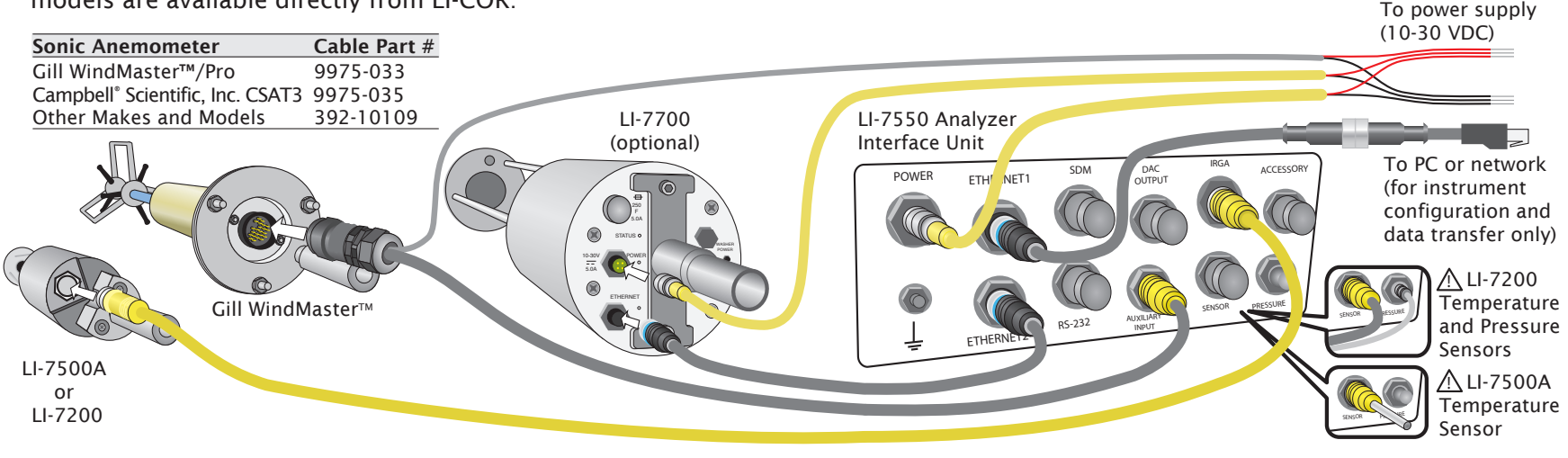

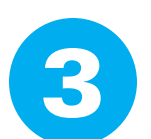

# **Collect Metadata**

Data cables for common anemometer models are available directly from LI-COR:

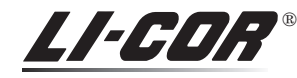

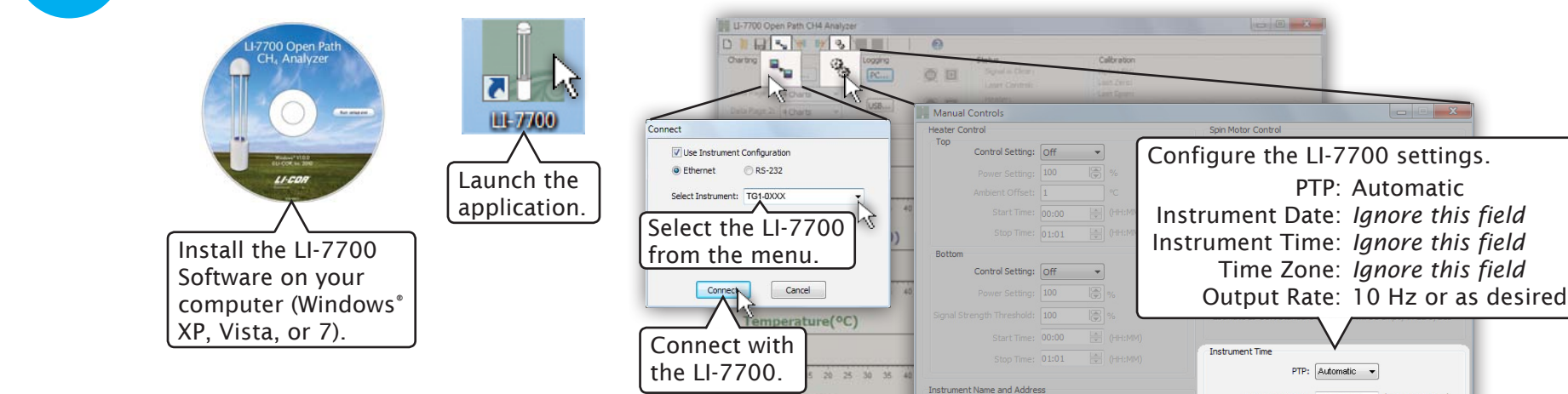

Pressure(kPa)

15 20 25

#### Site Information:

- Altitude (m)
- Canopy height (m)
- Displacement height (m, optional)
- Roughness length (m, optional)
- Geographic location (latitude and longitude in WGS84 DMS or decimal degrees)

### Anemometer Information:

- Manufacturer
- Model
- North alignment (spar or transducer, if applicable)
- Wind data format (U, V, W; polar, W; or axis velocities)
- North Offset (°)
- Height (m)

### Gas Analyzer Information:

- Analyzer model(s)
- Height (m)
- Northward separation (cm)
- Eastward separation (cm)
- Vertical separation (cm)
- Tube length (cm, LI-7200 only)
- Tube diameter (mm, LI-7200 only)
- Analog outputs: On
- Analog output voltage range:  $\pm$ 5 V
- Output rate: The recommended setting is twice the "Update Rate" set in Step 7 (also called "Acquisition Frequency")
- Flow distortion correction: On (if available)

Click "OK."

Instrument Time Zone: UTC

Output Rate

Instrument Date: 2011-02-23 - (YYYY-MM-DD)

Instrument Time: 23:26:06 (HH:MM:SS)

 $\begin{bmatrix} 10 & - & \mathbf{v} \end{bmatrix}$  Hz **OK** Cancel  $\left| \begin{array}{c} A \end{array} \right|$ 

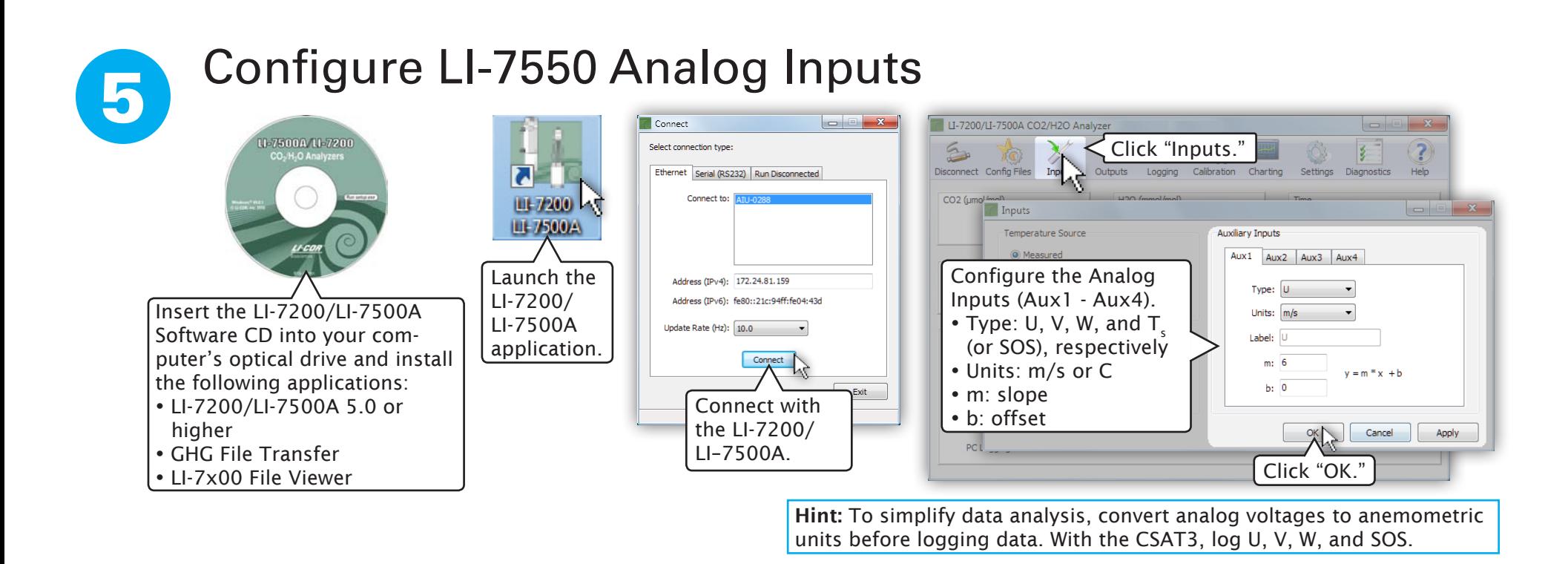

® TEHTI:

• Following start up (a USB drive must be in the port).

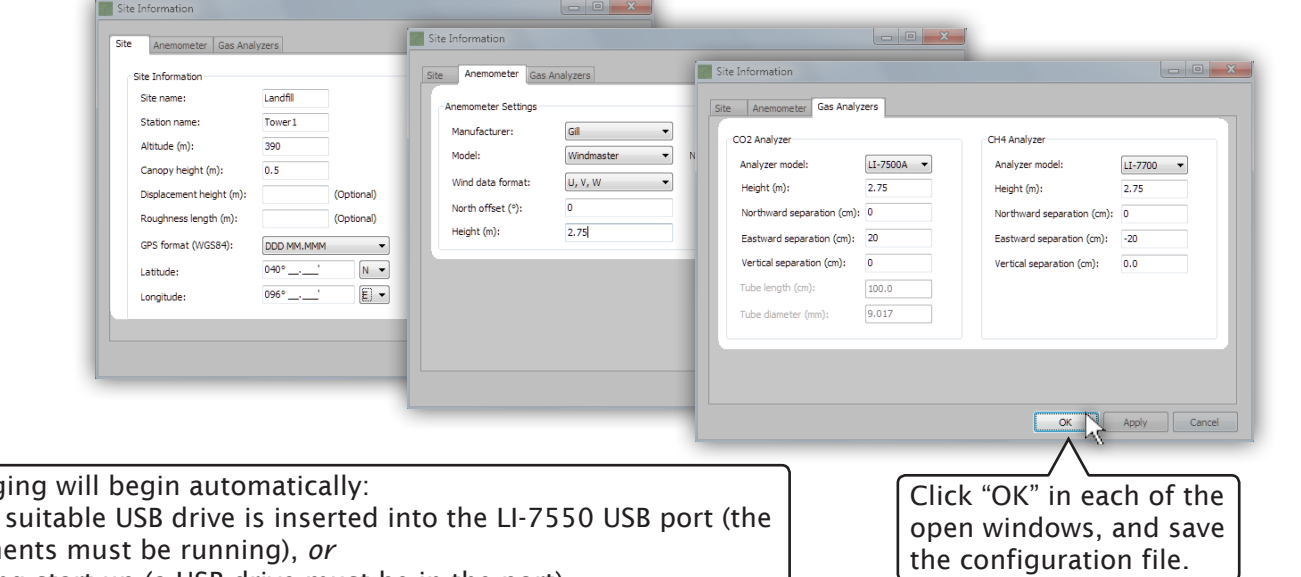

Logged eddy covariance data can be processed easily in EddyPro™ software, which is available for download from www.licor.com/eddypro. Copyright LI-COR, Inc. 2011

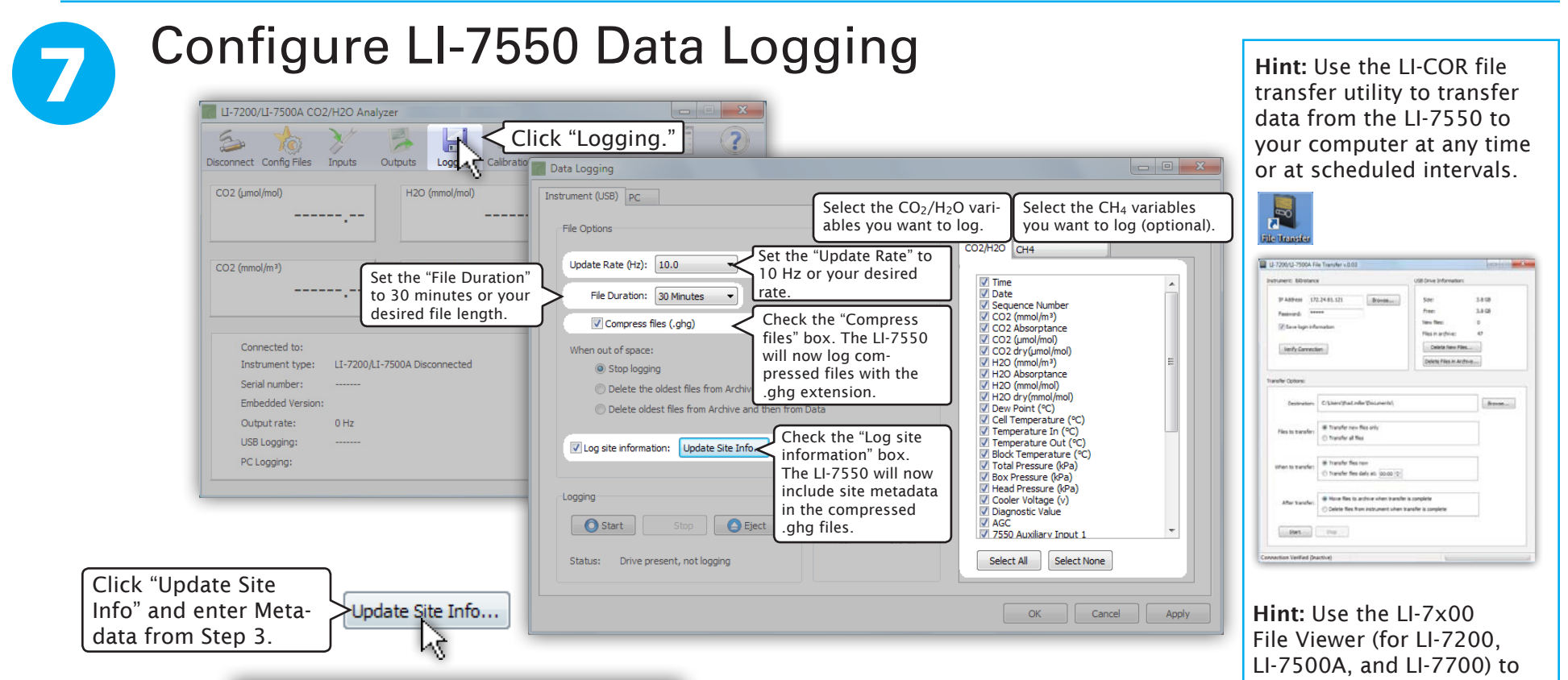

**Biosciences** 984-12159 05/11

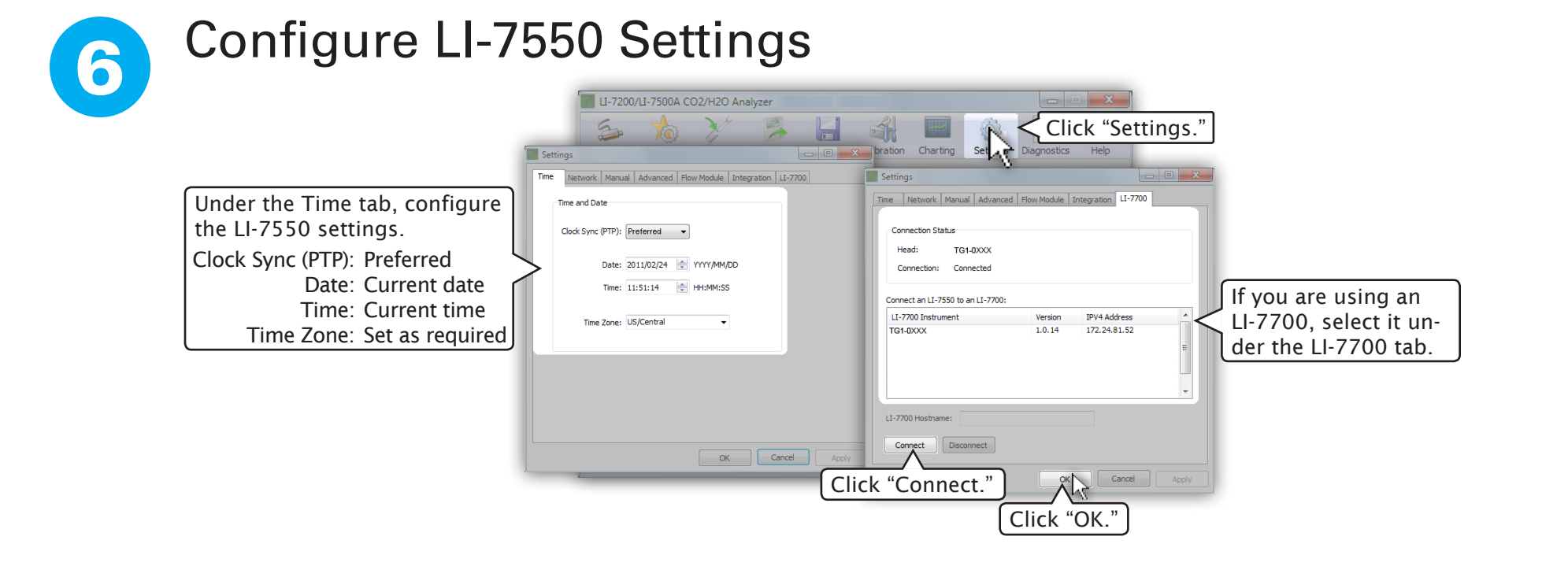

quickly evaluate your GHG data for spikes and trends and to convert GHG files to text or TOB1 files, if desired.

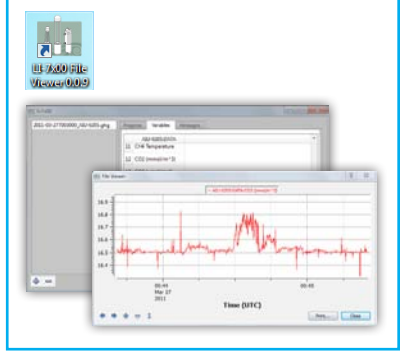

Data logg

• When  $a$ instrum